## **X4Plot: universal plotting of EXFOR data with arbitrary selection and grouping columns.**

*V.Zerkin, IAEA-NDS, 17 February, 2014.* 

There are several options for plotting EXFOR data. Usually they can be used for comparison data of different experiments and therefore they use some conversion procedures from EXFOR to computational formats (C4, C5, TABLE, XREF, XDAT). Most of conversion programs have some specialization and therefore they are somehow limited: for example X4TOC4 is oriented to comparison experimental and evaluated data and uses MF-MT designation from ENDF format.

X4Plot is a universal Web plotting tool constructed for plotting isolated EXFOR dataset as is – using only EXFOR definitions and dictionaries, i.e. without conversion to any computational formats. In principle, it should be working on any valid EXFOR data file. It is implemented in EXFOR Web retrieval system, but not yet in EXFOR Uploading system.

## **How to use it.**

### **Example-1.**

*Plotting average cross sections given with columns EN-MIN, EN-MAX as histogram.* 

#### **1) Use options: "Sort by: reaction" and "View: extended". Click "Submit" button.**

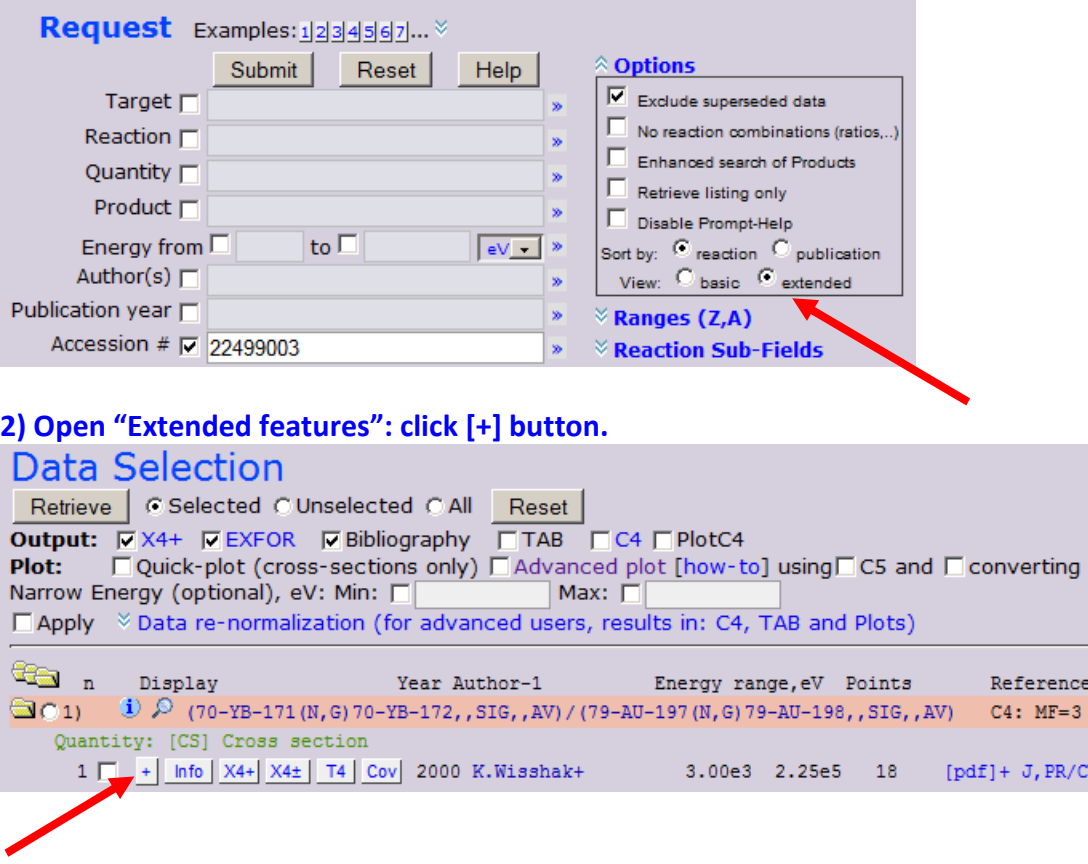

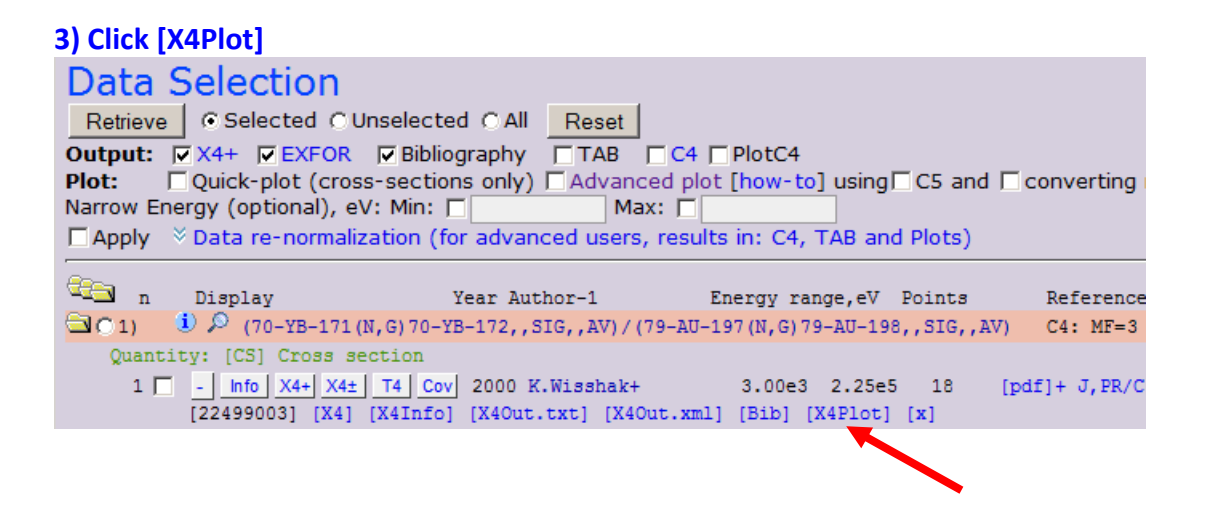

**4)** *Program shows table with columns with data: measured data (dependent variables Y), independent variables (X), and uncertainties (∆Y, ∆X) with data meaning,* 

*units, ranges, etc.* **Select (or confirm) columns for plotting and grouping; click [plot]** Data Selection

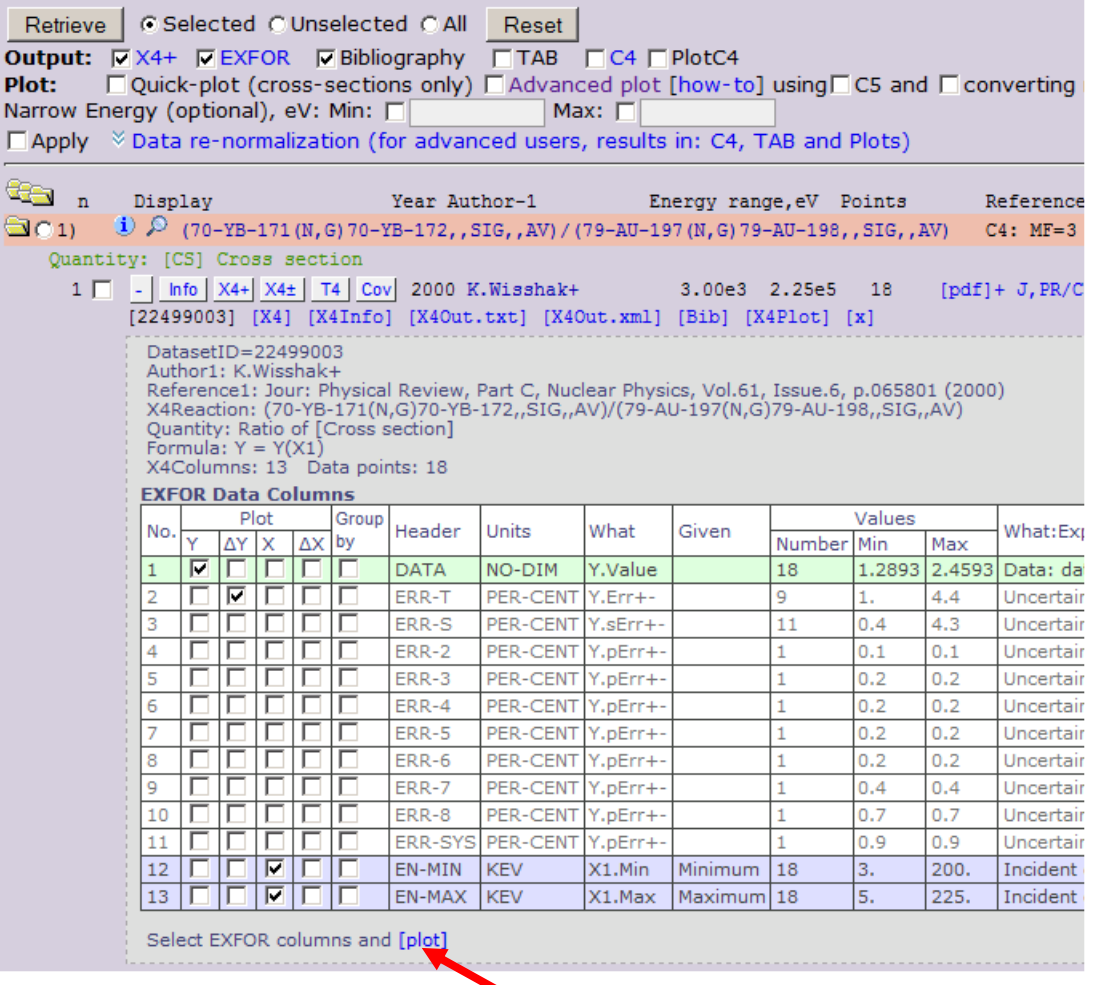

**5)** *Program opens new Popup-Windows showing how data were prepared for plotting.* **Confirm and call plotting procedure: click [Plot]**

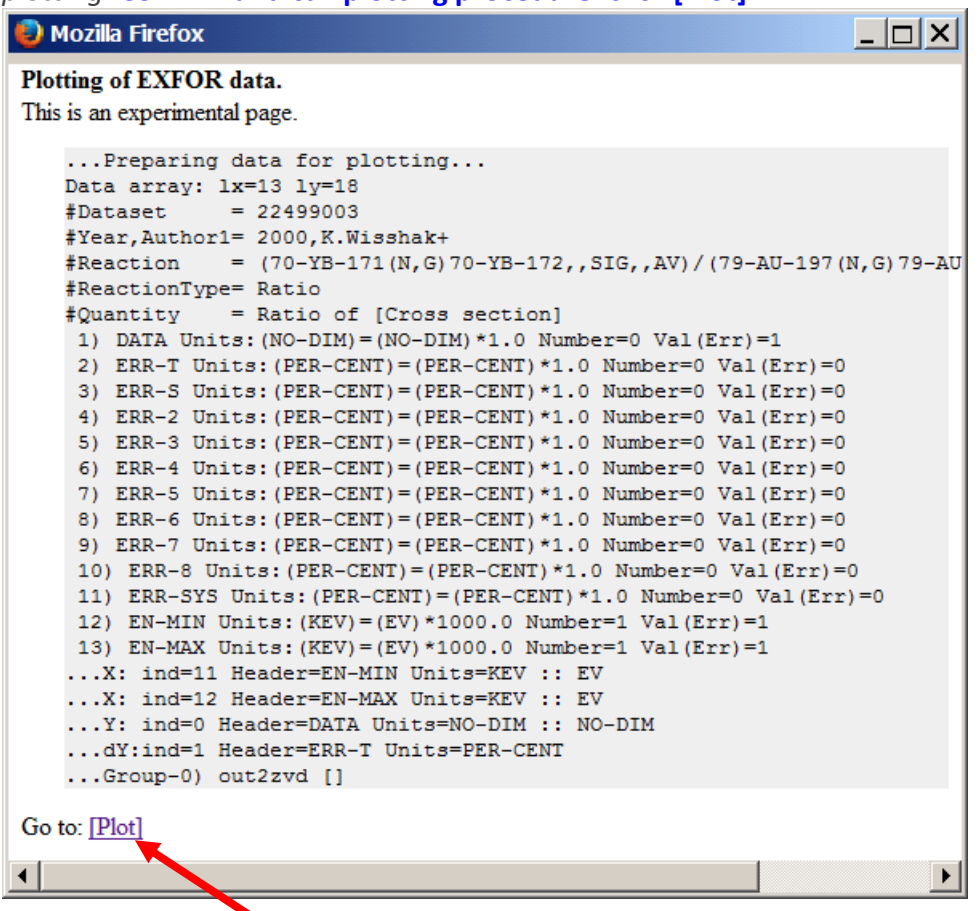

**6)** *Program will plot selected data: histogram with Y-uncertainties.*  **Interact with plotting program Web-ZVView.**

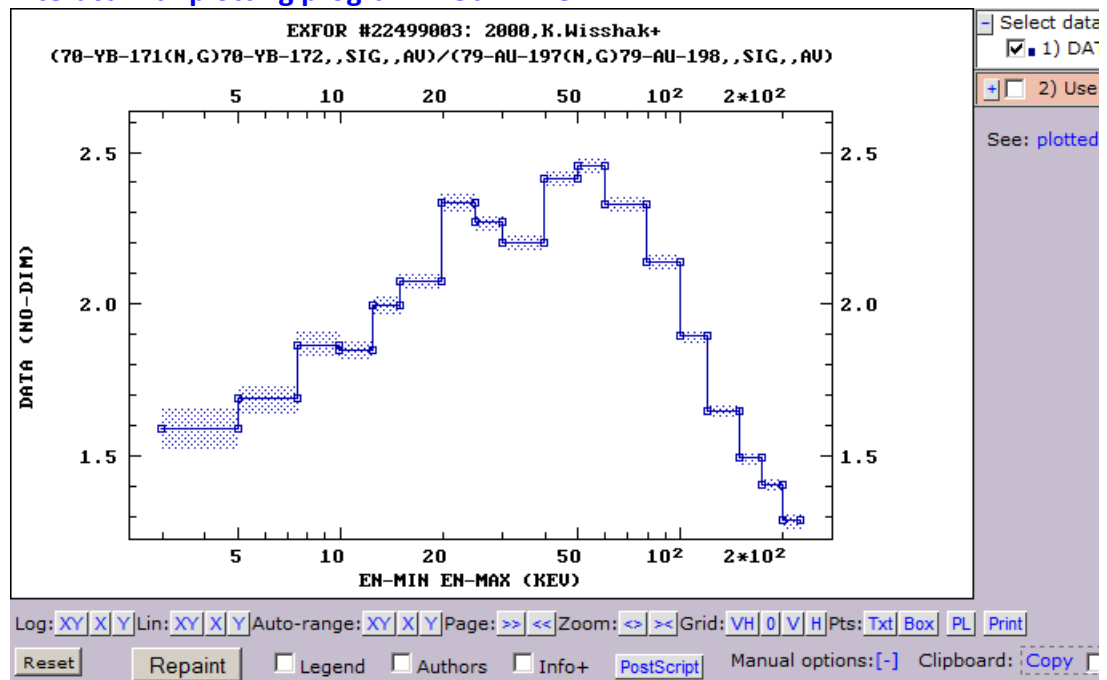

## **Example-2.**

*Plotting cumulative cross sections depending from ZA-product when SF4 is ELEM/MASS.* 

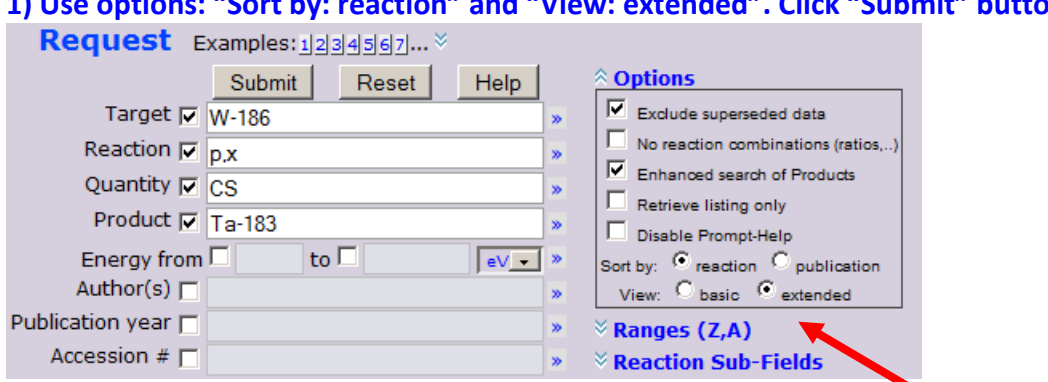

# **1) Use options: "Sort by: reaction" and "View: extended". Click "Submit" button.**

## **2) Open "Extended features": click [+] button.**

### **3) Click [X4Plot]**

**4)** *Program shows table with columns with data: measured data (dependent variables Y), independent variables (X), and uncertainties (∆Y, ∆X) with data meaning, units, ranges, etc.* **Select (or confirm) columns for plotting and grouping; click [plot]** 

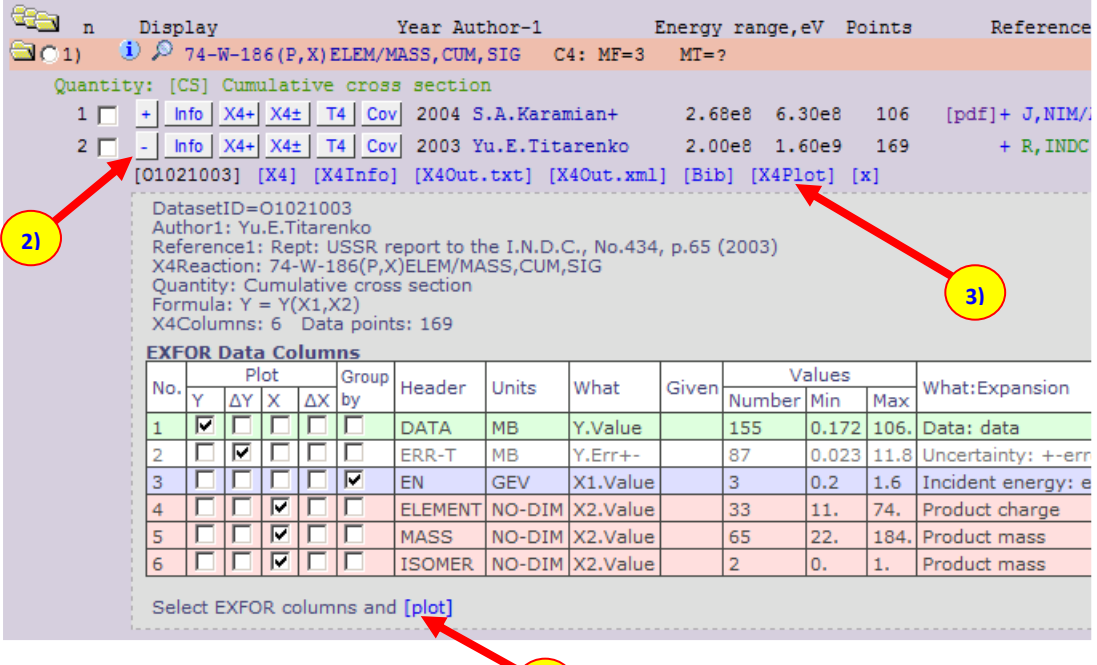

**4)**

**5)** *Program opens new Popup-Windows showing how data were prepared for plotting.* **Confirm and call plotting procedure: click [Plot]**

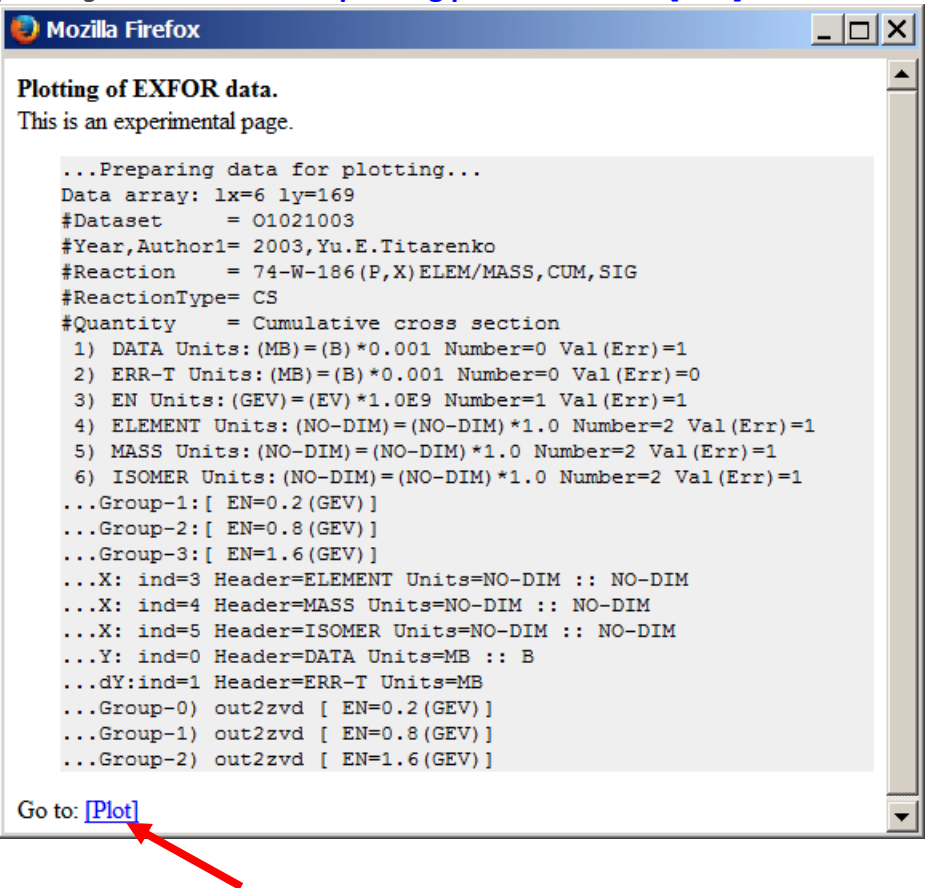

**6)** *Program will plot selected data: Y(X) = DATA (ELEMENT\*1000+MASS+ISOMER/10.)*  **Interact with plotting program Web-ZVView.**

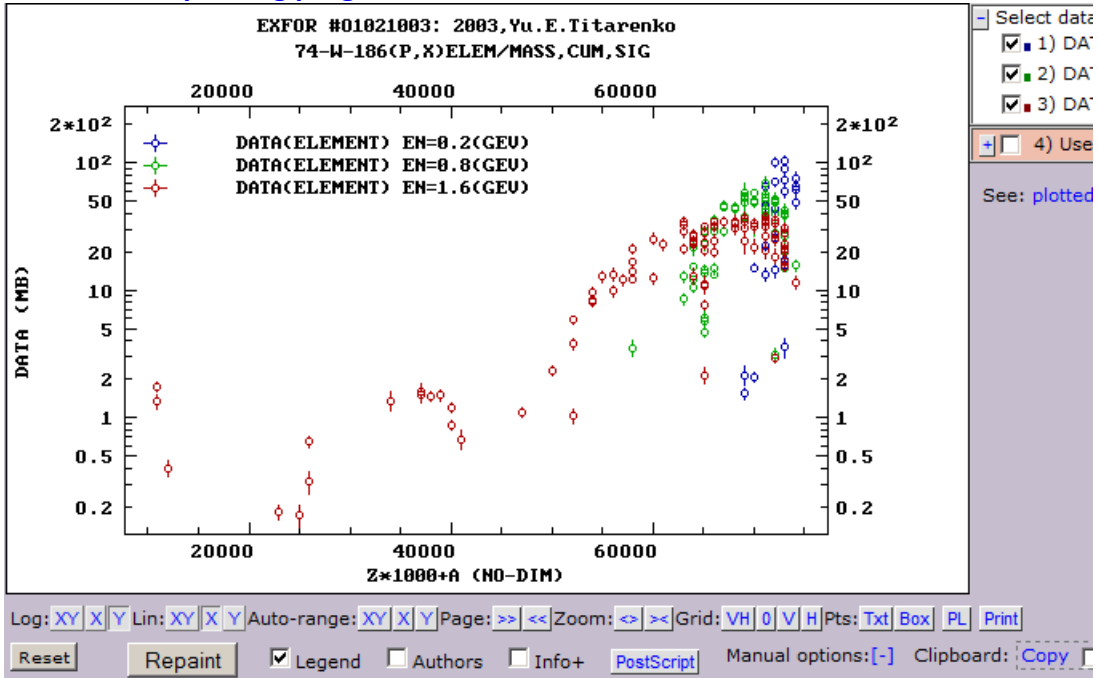